This is Section I of *Employee Maintenance*. Complete Section A before starting this section.

#### **Section I**

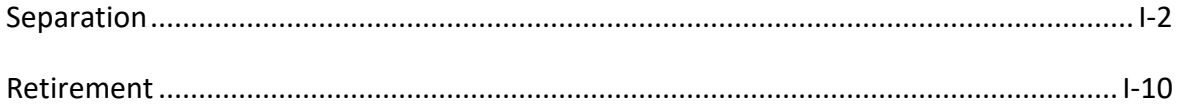

Refer to SEMA4 Help for the most current SEMA4 information. This learning guide may be less current than instructions found in SEMA4 Help.

To request a reasonable accommodation and/or alternative format of this document, contact the Statewide Administrative Systems Help Line at (651) 201-8100 o[r accessibility.mmb@state.mn.us.](mailto:accessibility.mmb@state.mn.us)

## <span id="page-1-0"></span>**Introduction**

Use the Separation action to cease employment for one or more employment record numbers. Examples of separations include:

- End Record Number Only
- Termination Without Rights as a Classified Employee
- Resignation
- Dismissal
- Death

## **Things to Consider Before You Enter Data**

#### **Separation**

To save time and improve accuracy, consider these items *before* processing a separation in SEMA4.

- $\triangleright$  Determine the effective date of the separation. The effective date is the first day the employee is gone, not the last day on the job.
- $\triangleright$  Choose the appropriate action and reason code. Refer to the check lists in SEMA4 Help.
- $\triangleright$  Check the contract or plan to find out if the employee is eligible for severance pay or vacation payoffs.
- $\triangleright$  If you are using reason code ERN (End Record Number Only), and the employment record to be separated is in *leave* or *layoff* status, first access the Seniority Roster Data page, display the employment record in leave or layoff status, and print all rows. Refer to the printouts to add these seniority roster rows on the Seniority Roster Data page of the *active* employment record. You must do this *before* you enter the Separation/End Record Number Only.
- $\triangleright$  As a general rule, when an employee's status changes for example from Active to Separated – you should leave the Special Eligibility code *unchanged*. Although the employee status has changed, the employee continues the same eligibility to participate in the State Insurance program; participation may be through COBRA. The Special Eligibility code serves to ensure that the employee will receive the proper information about eligibility to continue participation in the insurance program.

# **Access SEMA4 Help**

Refer to SEMA4 Help to find Separation check lists.

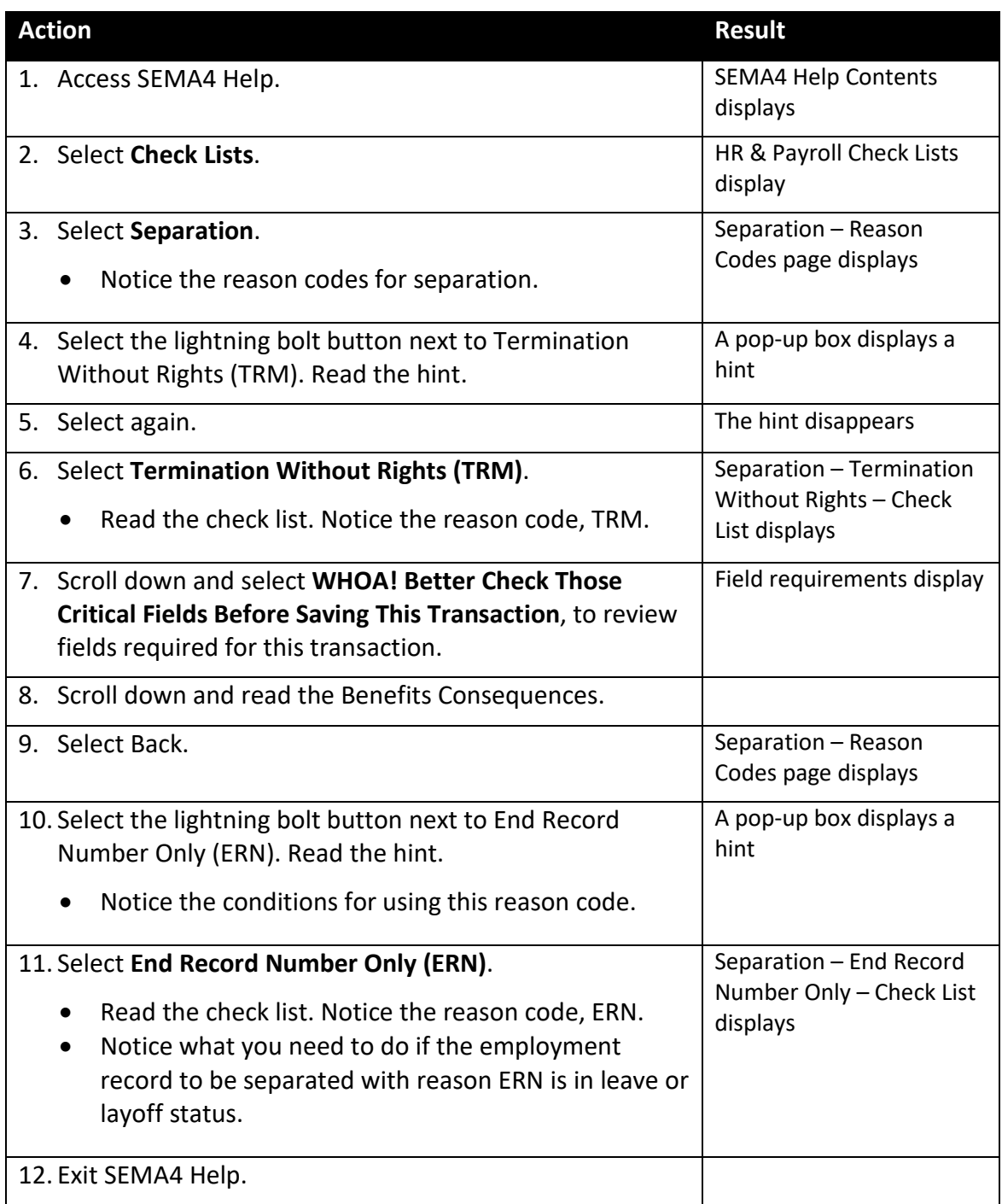

## **Process a Separation – Walk-through**

In this walk-through, you will process a separation using reason code End Record Number Only (ERN).

Use action Separation with the ERN reason code when separating an employee from a concurrent job. The job that is ending is usually unclassified, a trainee position, a mobility assignment, or a 700-hour program demonstration.

Examples of situations when the ERN reason code is appropriate:

- To end an unclassified job when the employee returns to their permanent job (return from leave).
- To end a permanent job (leave status) when an unclassified conversion occurs.
- To end a trainee job when the employee returns to their permanent job (return from leave, and then appoint to a new job code).
- To end a permanent job (leave status) when the employee is promoted to a new job code from a trainee job record.
- To end a mobility assignment.

Margaret Hunter was working in a temporary unclassified appointment on employment record number 1. Now, she is returning to her permanent position at another department, on employment record number 0. That department will process the return from unclassified leave of absence and set the Job Indicator to Primary Job on employment record number 0.

You need to process a separation for the temporary unclassified appointment, on employment record number 1. You will use reason code End Record Number Only, because the employee has a concurrent job and is not leaving state service.

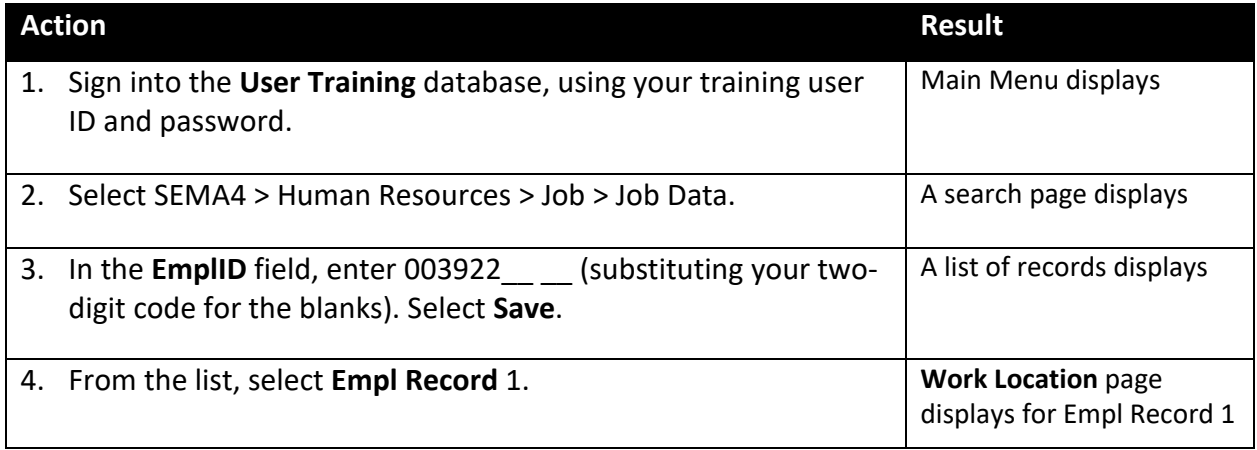

#### Begin on the **Work Location** page.

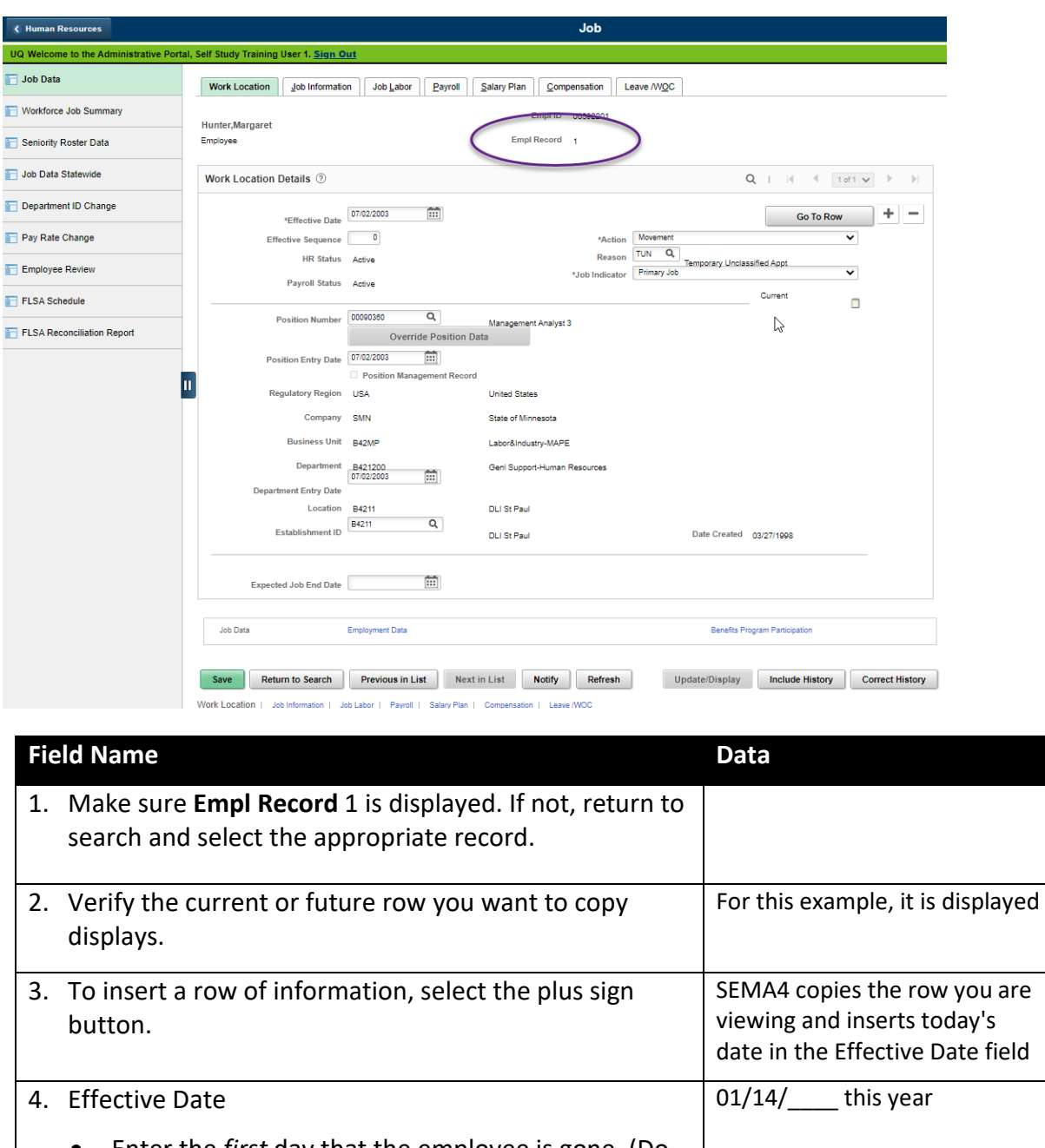

• Enter the *first* day that the employee is gone. (Do not enter the last day of work.) • If a message displays, select **OK**. 5. Action • Select the action. Separation 6. Reason • Select the appropriate reason code. Press **Tab**. ERN, End Record Number Only

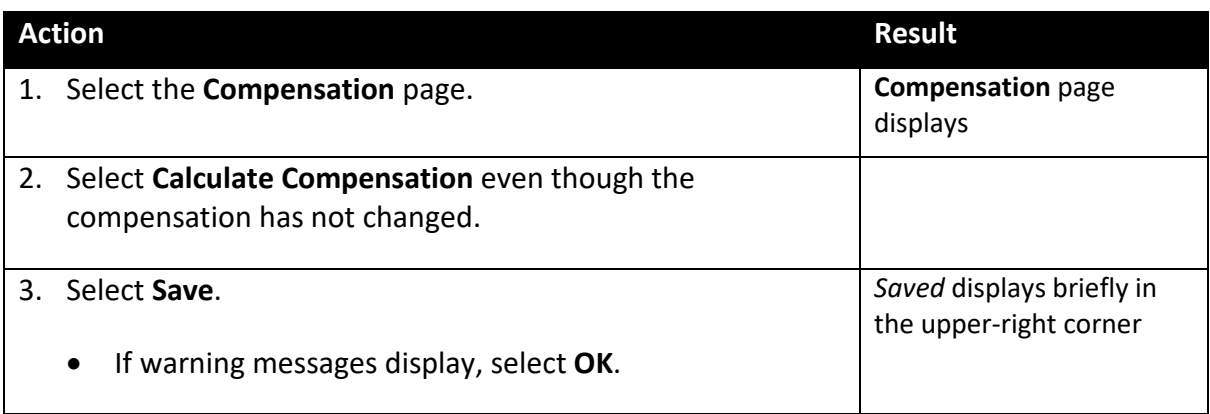

## **SEMA4 Tips**

#### **Separation**

When processing a separation, use the following tips to check your work:

- $\checkmark$  Don't select reason ERN (End Record Number Only) unless the employee has another employment record in active, leave, or layoff status.
- $\checkmark$  When reason ERN (End Record Number Only) is appropriate, some common mistakes are to select reason RES (Resignation), TRM (Termination Without Rights), or LOF (Expiration of Layoff Rights).
- $\checkmark$  If applicable, process leave payoffs.

## **Process a Separation – Exercise**

In this exercise, you will process a separation using reason code Termination Without Rights (TRM). Use action Separation with the TRM reason code when an unclassified or non-status employee, or a Connect 700 Program appointee is being separated from state service.

#### **Resources**

You may use these resources in completing this exercise:

- The step-by-step instructions and screen prints in the walk-through
- SEMA4 Help

#### **Scenario**

Cynthia West's limited appointment has ended, and she is leaving state service.

In the **User Training** database, use the following data to process the separation.

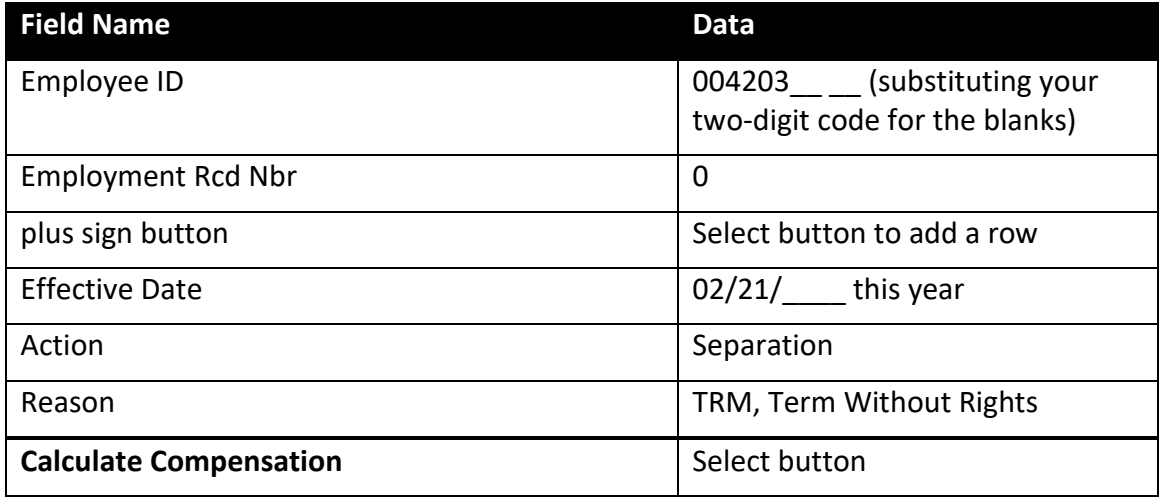

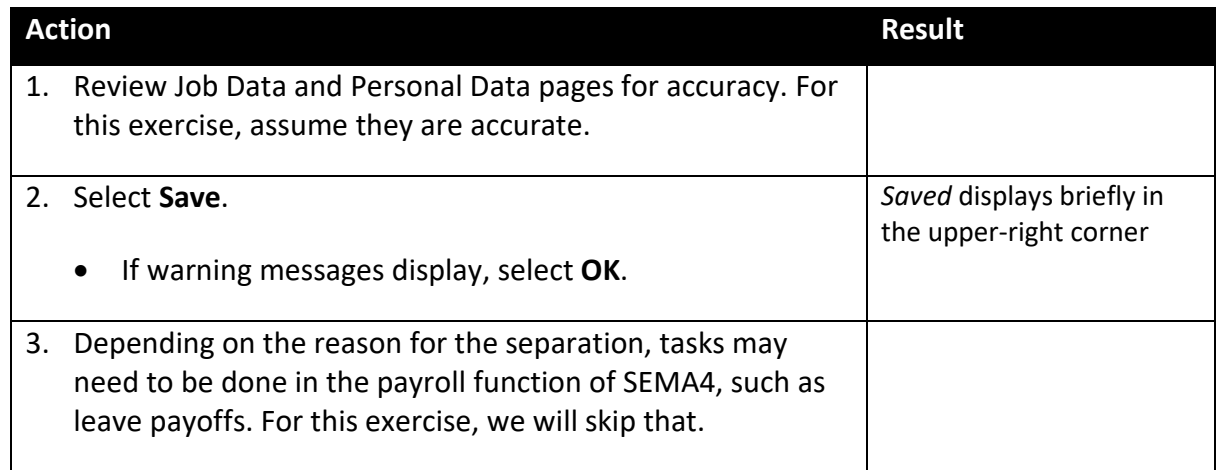

## **Review Questions**

To review what you have learned, answer the following questions. If you have difficulty answering the questions, review the topic.

- 1. Refer to SEMA4 Help. Which reason code is entered to process a separation due to resignation?
	- a. SEP
	- b. RET
	- c. RE9
	- d. RES
- 2. Refer to SEMA4 Help. What are the benefits consequences of separation due to gross misconduct?
	- a. Coverage continues for six months.
	- b. The consequences depend on seniority.
	- c. There is no effect.
	- d. Neither the employee nor the employee's dependents are eligible for continued coverage.
- 3. Refer to SEMA4 Help. For separation due to death, you need to complete the Date of Death field on which page?
	- a. Absence Data
	- b. Biographical Details
	- c. Comment
	- d. Employee Information
- 4. For the reason code End Record Number Only, the employee must have a concurrent job.
	- a. True
	- b. False
- 5. The effective date of separation is \_\_\_\_\_\_\_\_\_\_\_\_\_\_\_\_\_\_\_\_\_\_\_\_\_\_\_\_\_\_\_.
	- a. The last day the employee is at work
	- b. The day of the farewell party
	- c. The first day the employee is not at work
	- d. The first day of the pay period

Check your answers on the next page.

#### **Review Answers**

Check your answers to the review questions.

1. Refer to SEMA4 Help. Which reason code is entered to process a separation due to resignation?

d. RES

2. Refer to SEMA4 Help. What are the benefits consequences of separation due to gross misconduct?

d. Neither the employee nor the employee's dependents are eligible for continued coverage.

3. Refer to SEMA4 Help. For separation due to death, you need to complete the Date of Death field on which page?

b. Biographical Details

4. For the reason code End Record Number Only, the employee must have a concurrent job.

a. True

- 5. The effective date of separation is \_\_\_\_\_\_\_\_\_\_\_\_\_\_\_\_\_\_\_\_\_\_\_\_\_\_\_\_\_\_\_.
	- c. The first day the employee is not at work

Pull out these pieces from the Separation topic:

- *Things to Consider Before You Enter Data*, at the beginning of this topic
- *SEMA4 Tips*, located before the Exercise in this topic

Whenever you need to process a separation, refer to *Things to Consider Before You Enter Data*. After entering the transaction, check your work using *SEMA4 Tips*.

Continue to the next topic, *Retirement*.

## <span id="page-9-0"></span>**Introduction**

Use the Retirement action to cease employment of an eligible employee who is retiring from state service.

## **Things to Consider Before You Enter Data**

#### **Retirement**

To save time and improve accuracy, consider these items *before* processing a retirement in SEMA4.

- $\triangleright$  Determine the effective date of the retirement. The effective date is the first day the employee is gone, not the last day on the job.
- $\triangleright$  Choose the appropriate action and reason code. Refer to the check lists in SEMA4 Help.
- $\triangleright$  Check the contract or plan to find out if the employee is eligible for severance pay or vacation payoffs.

#### **Access SEMA4 Help**

Refer to SEMA4 Help to find some Retirement check lists.

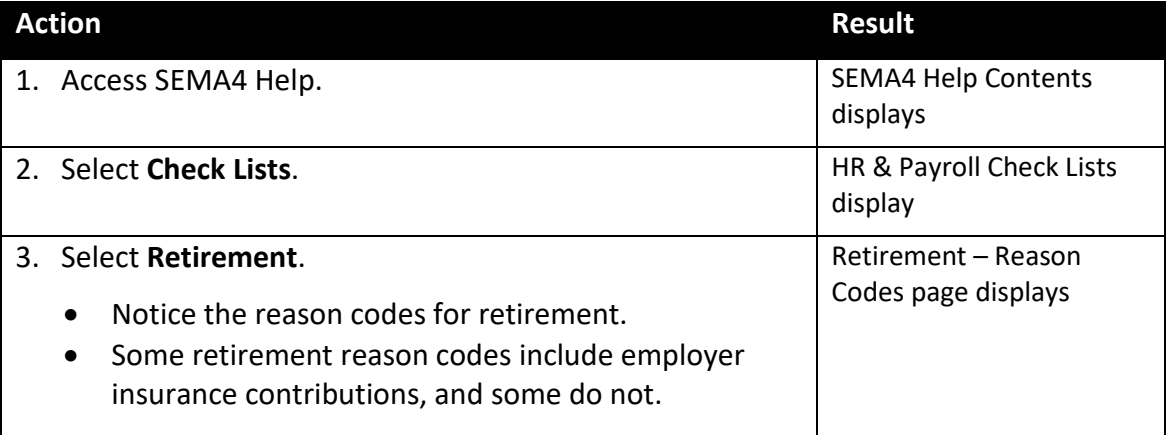

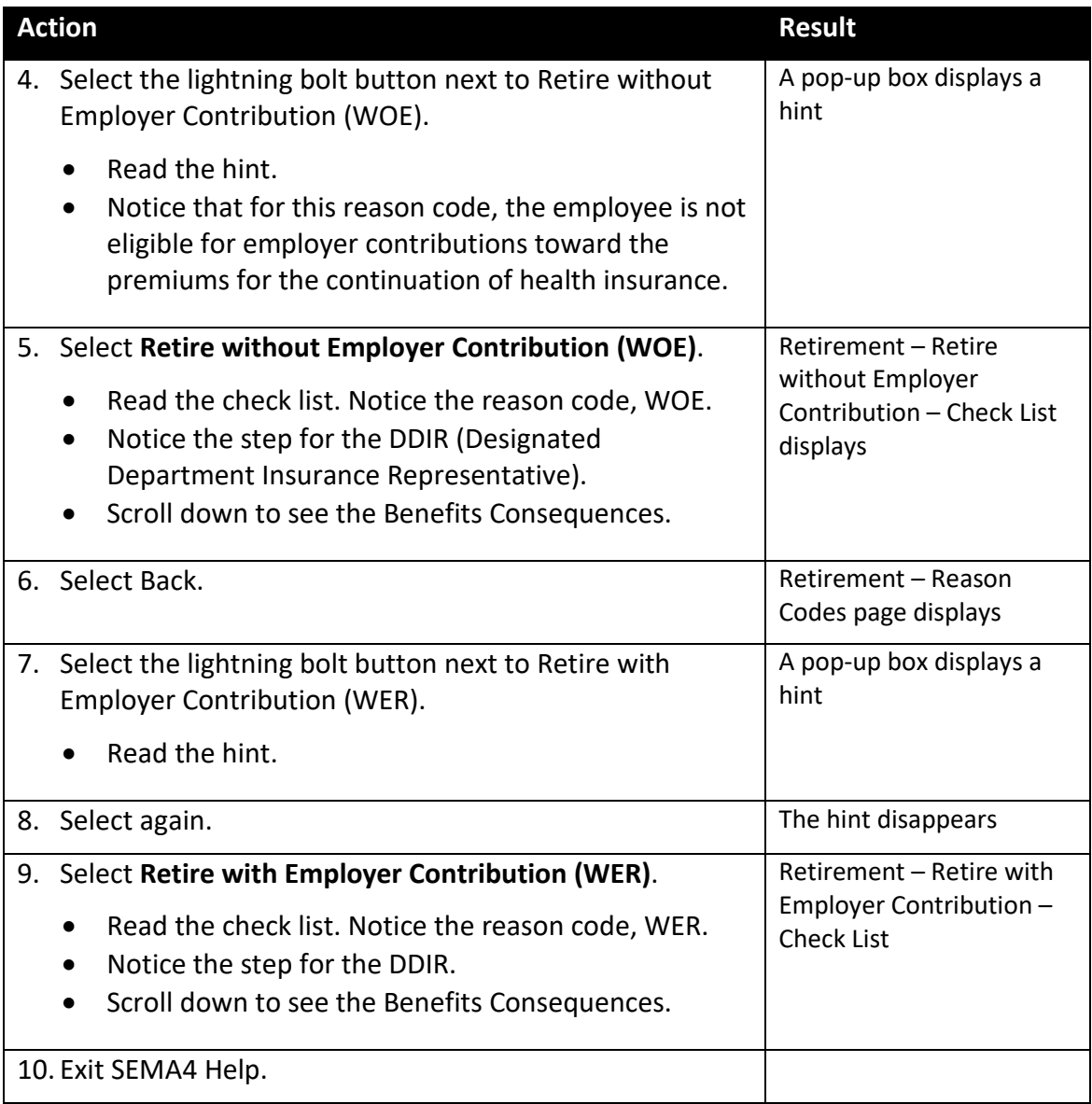

# **Process a Retirement – Walk-through**

In this walk-through, you will process a retirement. Ernest Glad, a cook for the Department of Transportation, is retiring from state service. Ernest meets the age and service length requirements for retirement from state service.

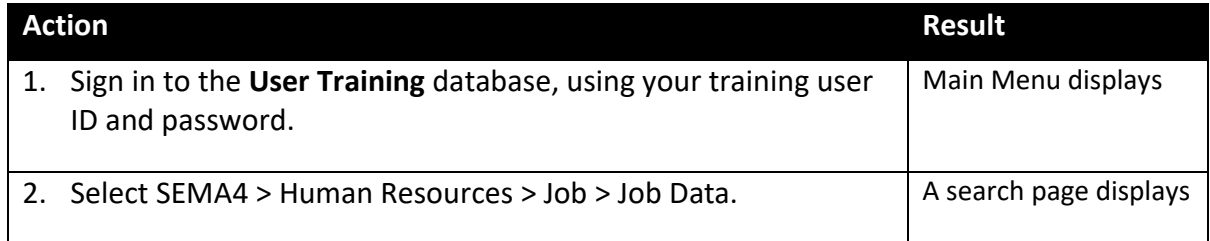

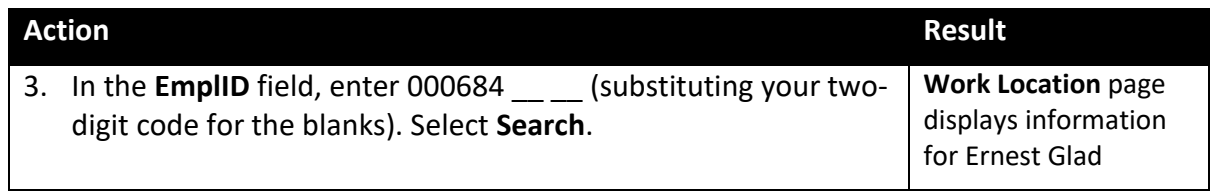

## Begin on the **Work Location** page.

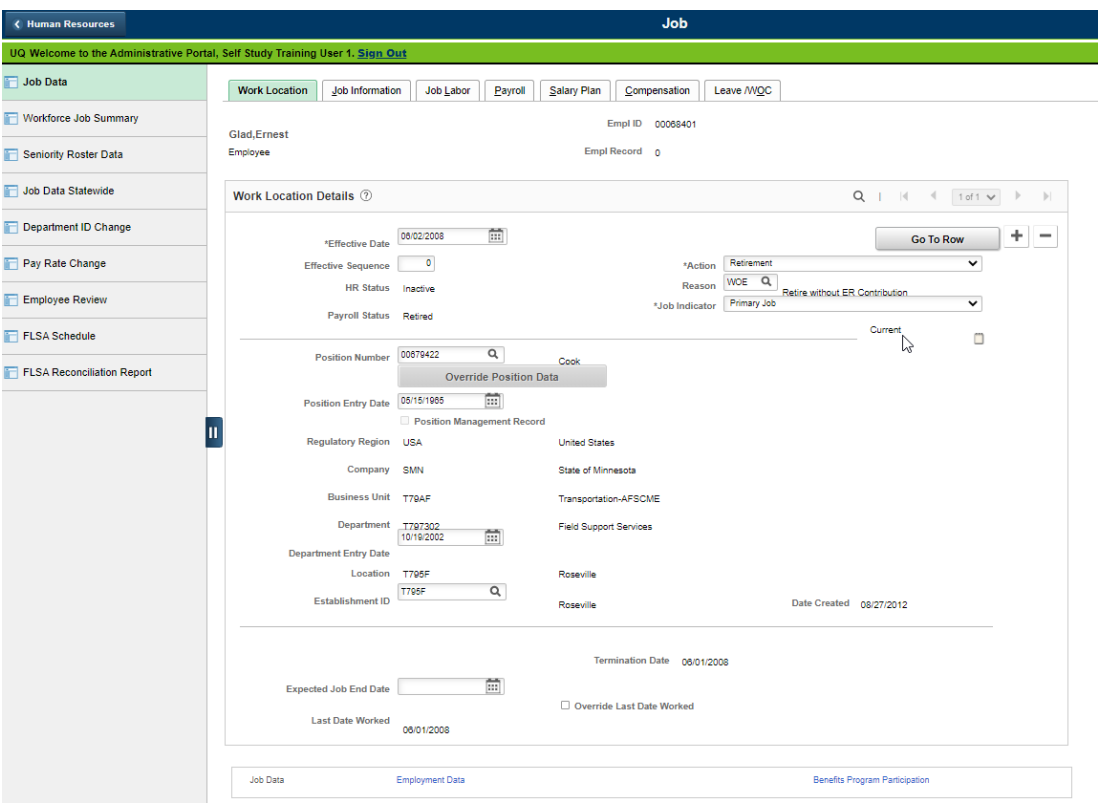

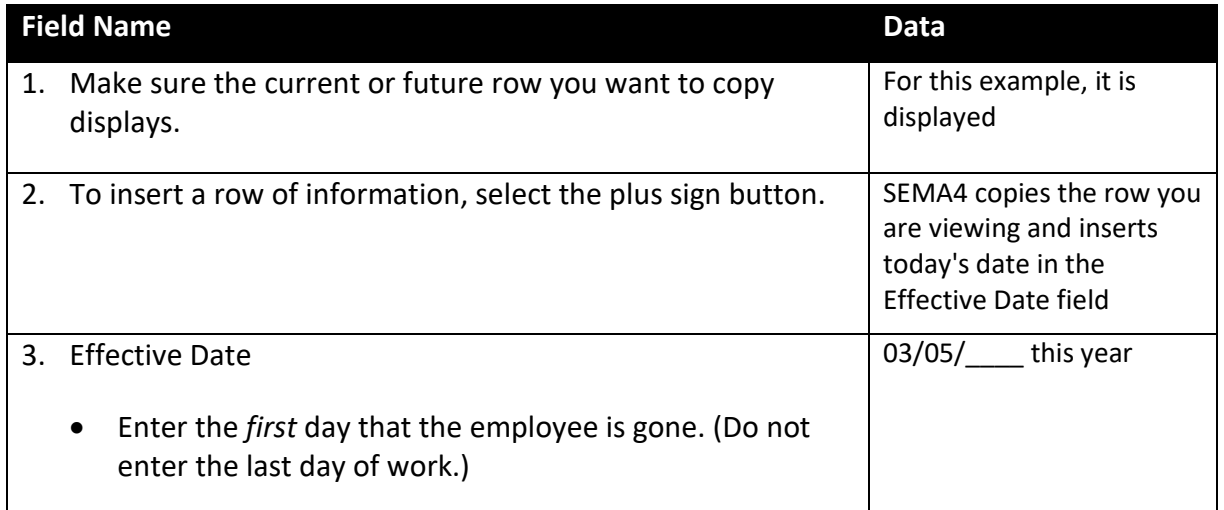

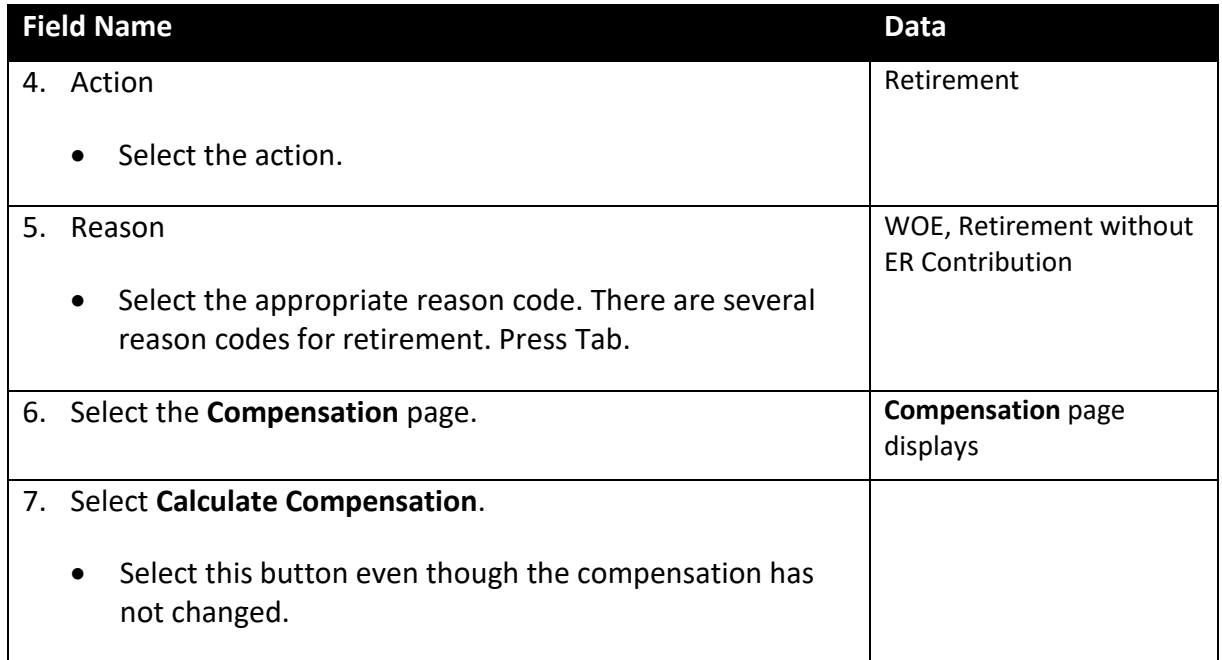

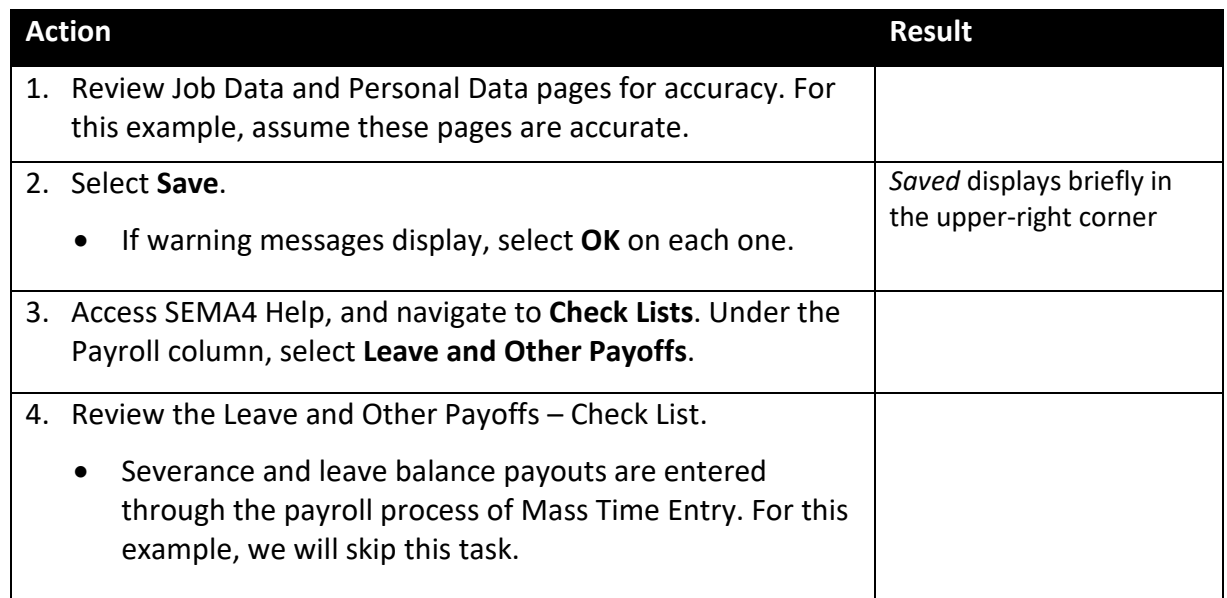

## **SEMA4 Tips**

## **Retirement**

When processing a retirement, use the following tips to check your work:

- $\checkmark$  Be sure the effective date is accurate.
- $\checkmark$  If applicable, process leave payoffs.

## **Process a Retirement – Exercise**

In this exercise, you will process a retirement for Mary Gardner.

#### **Resources**

You may use these resources in completing this exercise:

- The step-by-step instructions and screen prints in the walk-through
- SEMA4 Help

#### **Directions**

Mary Gardner is retiring with no employer insurance contribution.

In the **User Training** database, use the following data to process the early retirement.

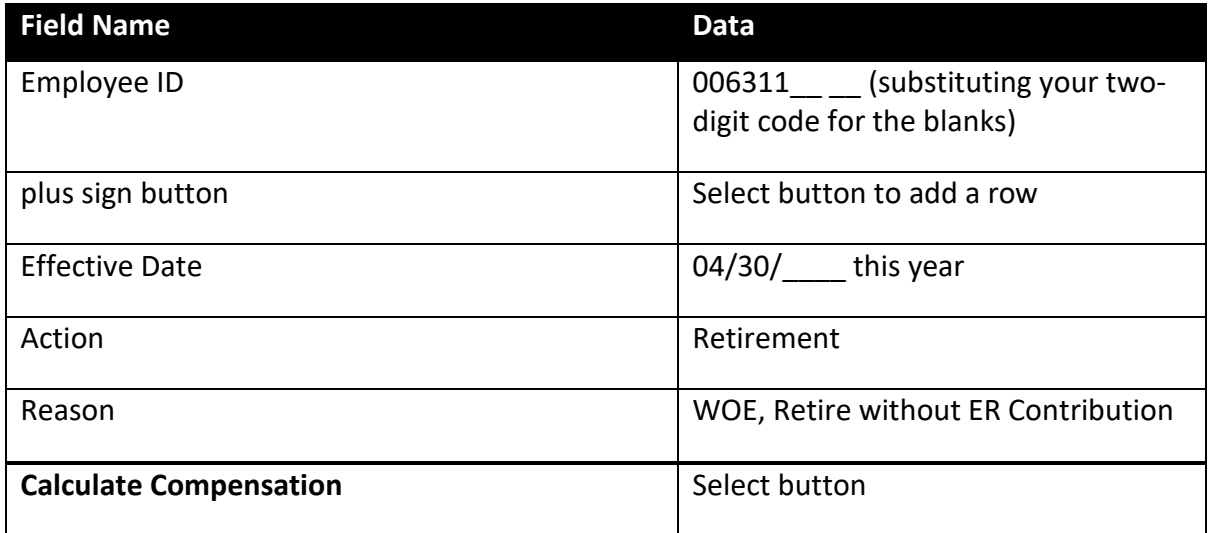

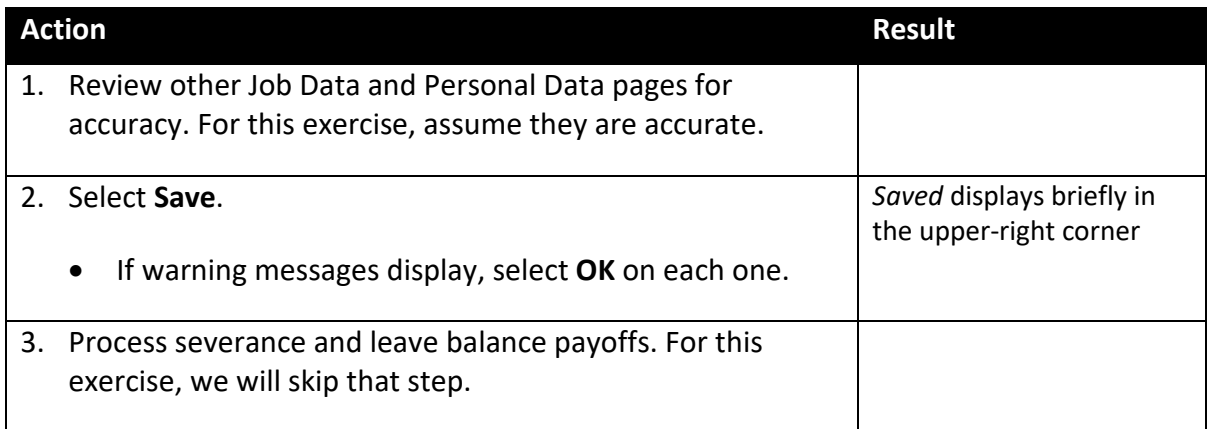

## **Review Questions**

To review what you have learned, answer the following questions. If you have difficulty answering the questions, review the topic.

- 1. The effective date of retirement is
	- a. The last day the employee is at work
	- b. The first day the employee is not at work
	- c. The employee's  $65<sup>th</sup>$  birthday
	- d. The end of a pay period
- 2. Processing severance and leave balance payoffs is a payroll function in SEMA4.
	- a. True
	- b. False
- 3. Refer to SEMA4 Help. Which reason code is used for Retire with Employer Contribution?
	- a. WOE
	- b. ER6
	- c. WER
	- d. RET

Check your answers on the next page.

#### **Review Answers**

Check your answers to the review questions.

1. The effective date of retirement is

b. The first day the employee is not at work

2. Processing severance and leave balance payoffs is a payroll function in SEMA4.

a. True

3. Refer to SEMA4 Help. Which reason code is used for Retire with Employer Contribution?

c. WER

Pull out these pieces from the Retirement topic:

- *Things to Consider Before You Enter Data*, at the beginning of this topic
- *SEMA4 Tips*, located before the Exercise in this topic

Whenever you need to process a retirement, refer to *Things to Consider Before You Enter Data*. After entering the transaction, check your work using *SEMA4 Tips*.

> You have completed Section I of Employee Maintenance! Continue on to additional section(s) of the learning guide.